## 臺中市政府教育局公務帳號無法登入情形處理流程

109.4.23

\*使用本局公務帳號倘有登入問題,請依序處理(流程圖可參見下圖):

- 一、忘記帳號或(註冊公務帳號登記之)電子郵件信箱,請洽各校人事主任查詢。
- 二、忘記密碼請至本局官網首頁左欄「7.公務作業 / 7-1 公務帳號專區 / 7-1-5 忘記密碼查 詢」,分別輸入公務帳號(或身分證字號)、(註冊公務帳號登記之)電子郵件信箱、驗 證碼,<mark>再自行點選「索取密碼」</mark>,系統立即寄送更改新密碼之連結至前開電子郵件信 箱,便可設定新密碼。
- 三、倘經詢問學校人事主任,經核註冊之電子郵件信箱已無法使用(或信箱地址舛誤):
- (一) 校内僅 1 人須修改,請用公務帳號註冊 Email 異動申請單 (本局網站 7-5 表單下載/資 網中心/序號 4)。
- (二) 校內多人須修改,請用公務帳號註冊 Email 批次異動申請單(本局網站 7-5 表單下載/ 資網中心/序號 6)。

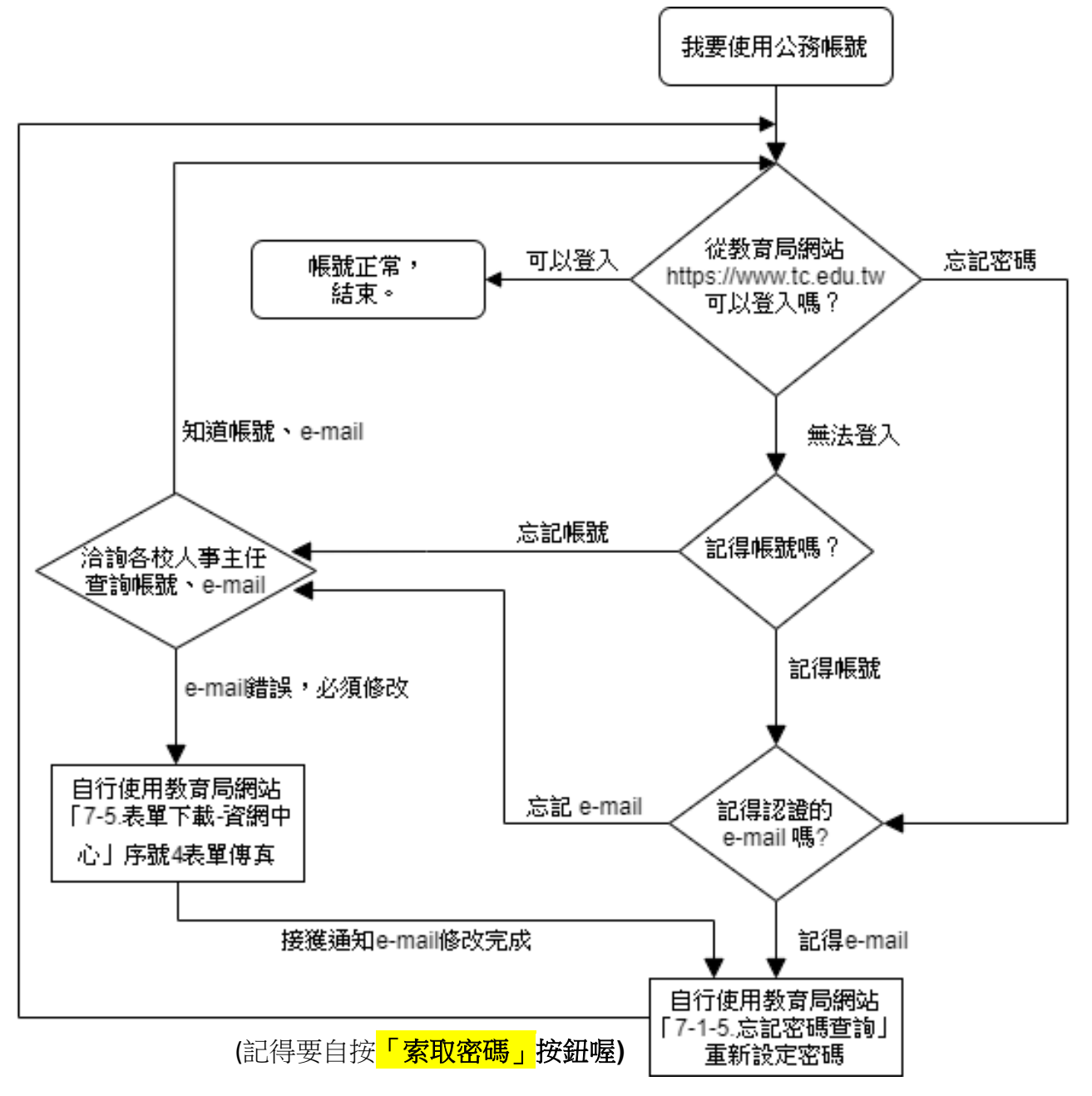